## FAASafety.gov Changes, Upgrades, Corrections Effective August 31, 2010

- 1. Have you ever thought about "speed" while working with FAASafety.gov? Perhaps the biggest change to FAASafety.gov in some time is that we have upgraded all the servers – the primary production server, the Alpha and Beta servers, the database servers, and the email server. We have also upgraded all the software on the servers, including Microsoft SQL server. These upgrades should result in faster operating speeds for FAASafety.gov.
- 2. In addition, we've taken one of the replaced servers and will set it up as a media server in the next few weeks. This will allow us to host various types of media (such as videos and PowerPoint files) that we cannot host now. By having a dedicated media server, the speed of the production server will be enhanced, as well.
- 3. To simplify the recording of required and optional training for FAASTeam Representatives, we have created a hybrid automated/manual system for recording that training. The automated part is that when a Representative completes one of the online training courses, it will be automatically recorded on that Representative's record. As the list of online Rep training courses is expanded, they will also be captured. The manual part is that the FPM must still record any training completed outside FAASafety.gov. There will continue to be a place to record the "official" initial and annual training. Here is the "Enter Training" page:

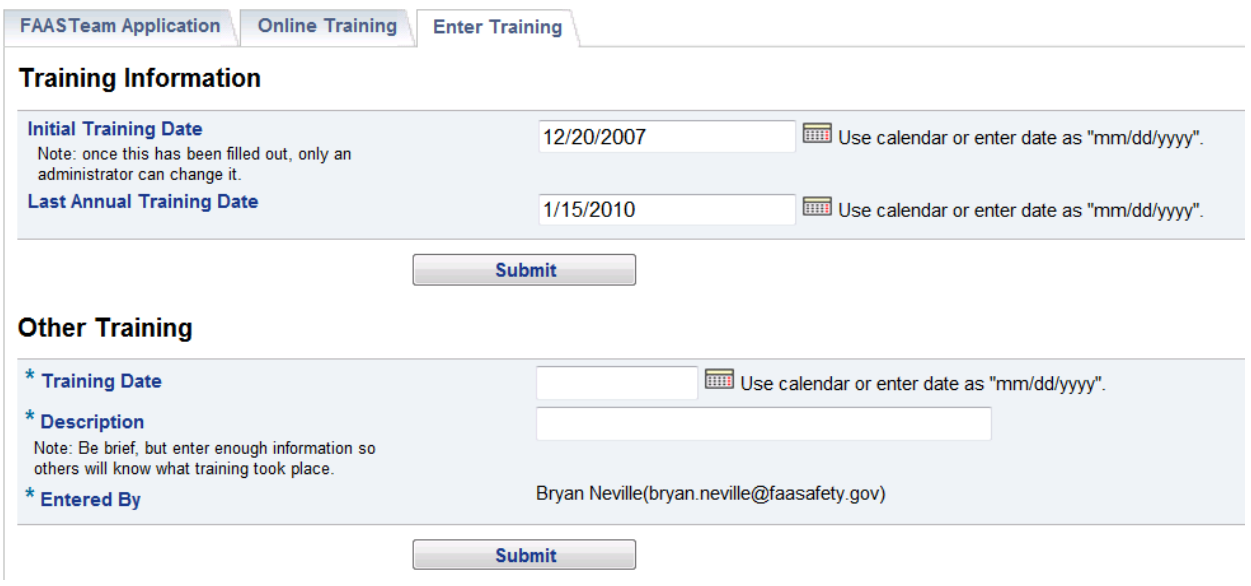

And here is what the record looks like after training is entered or completed.

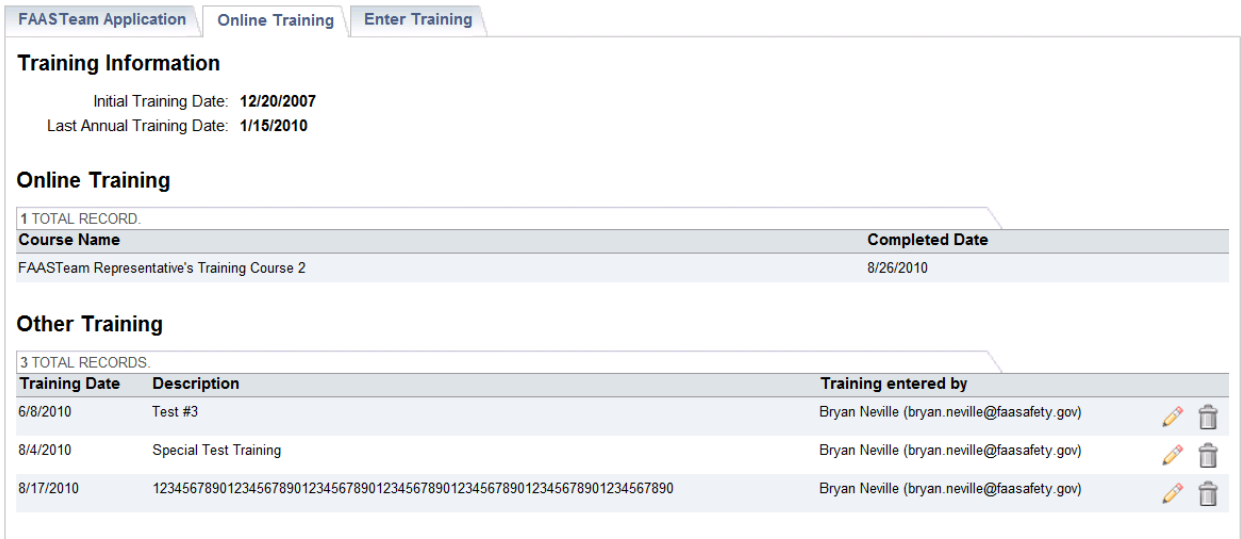

4. After concluding an agreement with the Seaplane Pilots Association, they will now offer a Sea WINGS pin, a fine piece of jewelry, for those pilots who earn a phase of WINGS in a seaplane. This option is available in the Team Member Rewards link under the pilots tab on the Home page. A pilot will now be able to earn six sets of WINGS pins, three in a "land" plane and three in a "sea" plane, one for each Level of WINGS in each Class of aircraft.

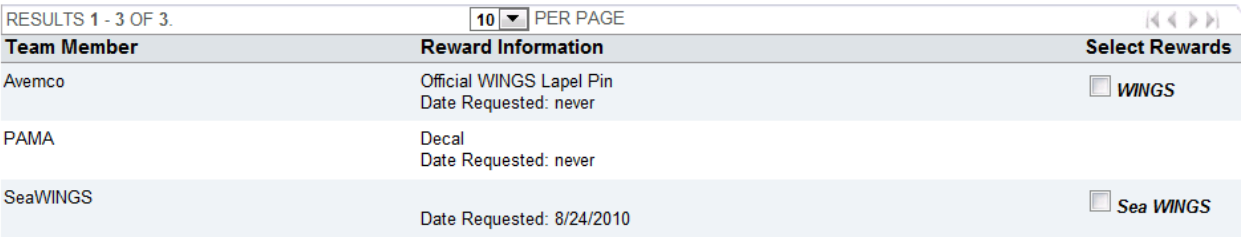

- 5. Speaking of Team Member Rewards, we fixed a "bug" that would not allow pilots to request WINGS pins for more than the highest level of WINGS earned on the same day. So now if you earn more than one Level at the same time, you are able to order all the appropriate WINGS pins at one time.
- 6. To limit the possibility of error in choosing the CFI Workshop number when creating a SPANS event, the default entry is now, "Choose One". You now have to choose one of the items from the drop down menu. Naturally, we included an option that says, "Not a CFI Workshop."

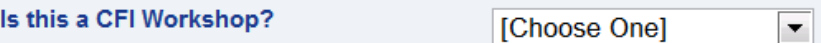

- 7. We have removed the requirement for users to be logged in to "Preview" one of our online courses. Users will have the option to enroll if they wish, which then does require logging in to an account on FAASafety.gov.
- 8. An error had crept into the title of Regional FAASTeam Managers, which has now been corrected.
- 9. In the **SPANS event creation** system, entering anything on the 2<sup>nd</sup> address line of an event caused a map error. This has been fixed so that only the  $1<sup>st</sup>$  address line goes to the map program.
- 10. When a user views or prints their **Activity History**, their name now appears at the top of the sheet. Previously, there was no identification on the page.
- 11. There were some errors in terminology with reference to WINGS Levels and Phases. The errors have been corrected. Remember there are **three WINGS Levels – Basic, Advanced, and Master** and pilots can earn as many phases in each Level as they can. Yes, we are returning the word "Basic" to the WINGS Program; it will start to show up on the web site over the next few weeks. The soon-to-be released Advisory Circular will refer to the three Levels of WINGS as Basic, Advanced, and Master.
- 12. At the request of many CFIs and pilots, a fill-in-the-blank Instructor endorsement is now displayed and printed on the user's WINGS Checklist for each flight activity. The pilot should be in the habit of printing this page so that instructors know which tasks are required and accomplished. Here is the printer icon:

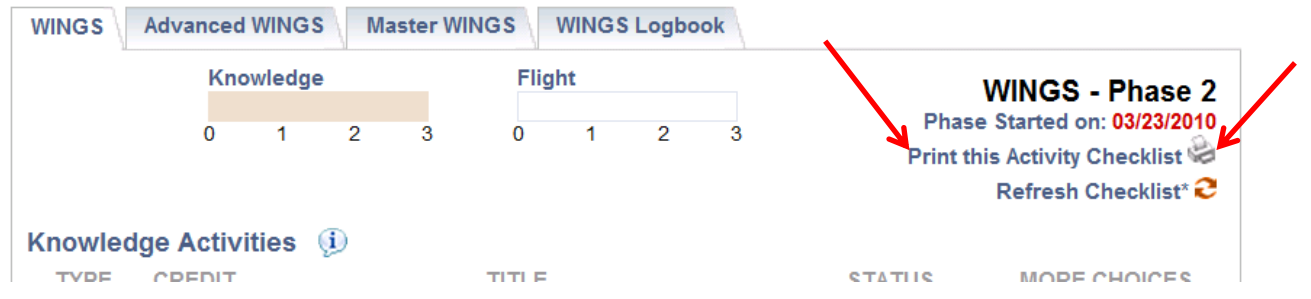

Here is an example of the endorsement:

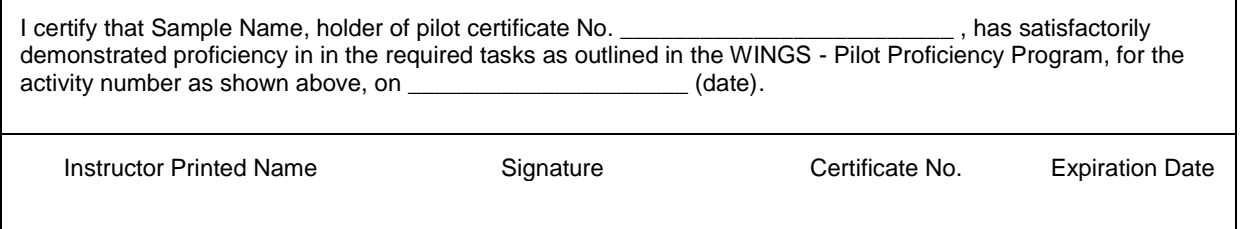

- 13. References to a Flight Review date have been clarified so that it says "Expiration Date" when appropriate.
- 14. Course administrators can now add additional **author names** for online courses, whereas before, we had to ask a developer to add the name manually. This feature saves us time and money.
- 15. The **online Help document** for FAASafety.gov online course creators has been updated. (This was actually placed on the production server in mid-August.) It is available at [http://faasafety.gov/files/helpcontent/help%20files/mainpage/Course%20Development%20Gui](http://faasafety.gov/files/helpcontent/help%20files/mainpage/Course%20Development%20Guidelines%20-%202.0.pdf) [delines%20-%202.0.pdf.](http://faasafety.gov/files/helpcontent/help%20files/mainpage/Course%20Development%20Guidelines%20-%202.0.pdf) It is also available from the Help link when someone is using the Create a New Course page.

16. The Home Page portal to the Directory allows users to type in a city or a state for a search, but not both. This has been clarified for users by changed text in the portal.

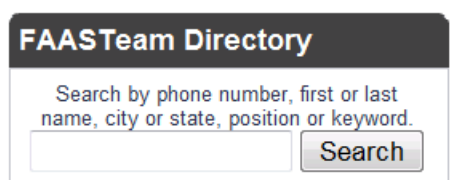

17. When users modify their **account preferences** and then save that change, there is no clear indication of where to go next. Language has been added to each tab to clarify what the user can do next. Just a reminder, when we have the opportunity, we should ask users to click on the Airman Registry tab and confirm their account is attached to their airman information.

General & Email | Password | Certificates & Ratings Airman Registry Seminar Preferences Close My Account These settings control your user account login (email address), how you receive email, and what types of email you will receive. Make any changes and press "Save" at the bottom before moving to the next tab. Click here to return to the Home Page.

18. For FPMs and above, the **Single User Report** (under the Administration tab, menu item "Reports") now includes information on CFI Workshop attendance. Just click the CFI Workshop tab after you have selected the airman to review.

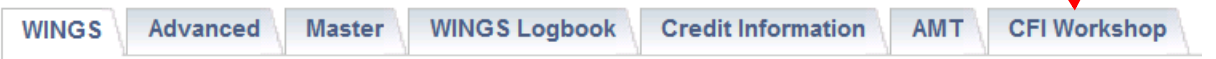

- 19. The instructional text on the Directory application clarifies the optional requirement for a photograph. Remember, **photographs are now optional**, but when attached must still be appropriate.
- 20. Additional text has been added to the Airman Profile page clarifying that an airman should only select those categories and classes of aircraft they plan to use in the **WINGS Program** and that selecting more than that will result in flight activities being suggested in categories and/or classes that the pilot has no intent of completing.

## **Categories, Classes, & Certificates**

These selections are used to assist in searching for Accredited Activities that interest you or that you plan to use while participaing in the WINGS program. Selecting the certificates you hold may be confusing as the system may suggest an activity in a Category or Class you do not plan to use in the WINGS Program. So, select only those you<br>plan to use to help focus the activities shown on y

21. New language has been added to reminder emails sent to users who have credits expiring that clarifies that CFI Workshop credits are valid for 24 months, even though WINGS credits expire after 12 months.